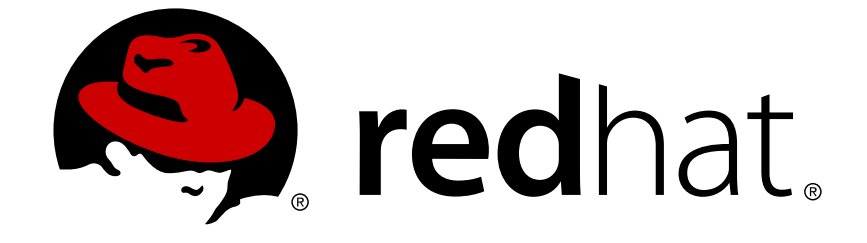

# **Red Hat Network Satellite 5.5**

# **Proxy** インストールガイド

Red Hat Network Satellite

エディッション 3

Last Updated: 2017-10-06

Red Hat Network Satellite エディッション 3

Red Hat Documentation Team

### 法律上の通知

Copyright © 2010 Red Hat, Inc.

This document is licensed by Red Hat under the Creative Commons [Attribution-ShareAlike](http://creativecommons.org/licenses/by-sa/3.0/) 3.0 Unported License. If you distribute this document, or a modified version of it, you must provide attribution to Red Hat, Inc. and provide a link to the original. If the document is modified, all Red Hat trademarks must be removed.

Red Hat, as the licensor of this document, waives the right to enforce, and agrees not to assert, Section 4d of CC-BY-SA to the fullest extent permitted by applicable law.

Red Hat, Red Hat Enterprise Linux, the Shadowman logo, JBoss, OpenShift, Fedora, the Infinity logo, and RHCE are trademarks of Red Hat, Inc., registered in the United States and other countries.

Linux ® is the registered trademark of Linus Torvalds in the United States and other countries.

Java ® is a registered trademark of Oracle and/or its affiliates.

XFS ® is a trademark of Silicon Graphics International Corp. or its subsidiaries in the United States and/or other countries.

MySQL ® is a registered trademark of MySQL AB in the United States, the European Union and other countries.

Node.js ® is an official trademark of Joyent. Red Hat Software Collections is not formally related to or endorsed by the official Joyent Node.js open source or commercial project.

The OpenStack ® Word Mark and OpenStack logo are either registered trademarks/service marks or trademarks/service marks of the OpenStack Foundation, in the United States and other countries and are used with the OpenStack Foundation's permission. We are not affiliated with, endorsed or sponsored by the OpenStack Foundation, or the OpenStack community.

All other trademarks are the property of their respective owners.

### 概要

RHN Proxy インストールガイドへようこそ

## 目次

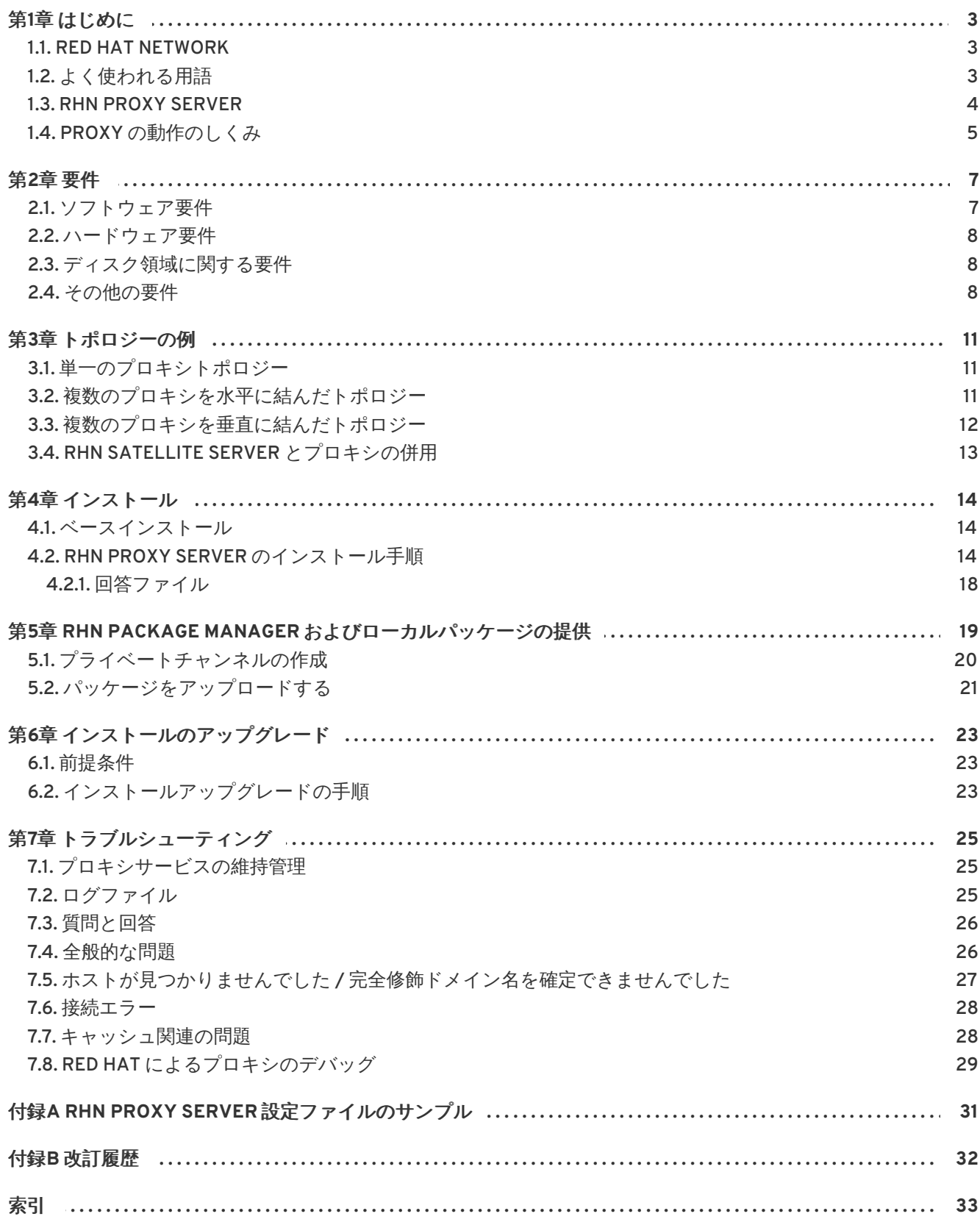

### <span id="page-6-0"></span>第**1**章 はじめに

#### <span id="page-6-1"></span>**1.1. RED HAT NETWORK**

Red Hat Network (RHN) は Red Hat システムおよびシステムのネットワークをシステムレベルでサポー ト、管理するための環境です。Red Hat Network はシステムのパフォーマンス、安全性、信頼性を最大 限に高めるために必要なツール、サービス、情報リポジトリーを集約しています。RHN を使用するに は、システム管理者が Red Hat Network でクライアントシステムのシステムプロファイルを登録しま す。これには、システムのソフトウェアおよびハードウェアのプロファイルが含まれています。クライ アントシステムがパッケージの更新を要求すると、そのクライアントに適用できるパッケージのみが返 されます (RHN サーバーに格納されているソフトウェアプロファイルに応じて)。

#### Red Hat Network を使用する利点

- スケーラビリティー-1人のシステム管理者が Red Hat Network を使用せずに1つのシステム 管理を行うのに比べて、Red Hat Network を使用すると数百数千の Red Hat システムの設定管 理が管理者 1 人で簡単、迅速、かつ正確に行うことができます。
- 標準プロトコル-ヤキュリティーの維持と機能向上のため標準プロトコルが使用されていま す。例えば、XML-RPC により Red Hat Network は単にファイルをダウンロードする以上のこ とができます。
- セキュリティー 登録されたシステムと Red Hat Network 間の通信はすべてセキュアなイン ターネット接続を介して行われます。
- エラータ警告の表示-1つのウェブサイトですべてのクライアントシステムのエラータ警告を 簡単に表示します。
- スケジュール済みの動作-エラータ更新、パッケージのインストール、ソフトウェアプロファ イルの更新など、動作のスケジュールにウェブサイトを使用します。
- 簡素化-Red Hat システムの維持が単純な自動プロセスとなります。

#### <span id="page-6-2"></span>**1.2.** よく使われる用語

RHN Proxy Server を理解する前に、以下の Red Hat Network 関連用語を知っておくことが重要になり ます。

#### チャンネル

チャンネルとはソフトウェアパッケージの一覧です。チャンネルには、ベースチャンネルと子チャ ンネルの 2 種類があります。ベースチャンネルは特定のアーキテクチャーと Red Hat リリースに基 づくパッケージ一覧で構成されています。子チャンネル は ベースチャンネルに関連するチャンネ ルで、エクストラパッケージが入っています。

#### 組織管理者

組織管理者とは、組織の Red Hat Network アカウント全体にわたる最上位レベルのコントロールを 備えるユーザーロールです。このロールを持つメンバーは他のユーザー、他のシステム、システム グループを組織に追加したり削除したりすることができます。Red Hat Network の組織には少なく とも 1 人の 組織管理者が必要です。

#### チャンネル管理者

チャンネル管理者とは、 チャンネル管理に関する機能すべてにアクセスできるユーザーロールにな ります。 このロールを持つユーザーは、 チャンネルの作成とチャンネルへのパッケージの割り当て ができます。 このロールの割り当てができるのは組織管理者で、Red Hat Network web サイトの ユーザー タブから行います。

#### **Red Hat Update Agent**

Red Hat Update Agent は Red Hat Network のクライアントアプリケーション (**up2date** または **yum**) です。 このアプリケーションが稼働しているクライアントシステムでは、 ユーザーがこのア プリケーションを使ってシステム用の更新パッケージや新しいパッケージの取得やインストールを 行うことができます。

#### トレースバック

トレースバックには「どこが間違っていたのか」が詳細に記載されています。RHN Proxy Server の トラブルシューティングに役立ちます。重大なエラーが発生するとトレースバックが自動的に生成 され、RHN Proxy Server の設定ファイルで指定されたユーザーにメールでこのトレースバックが送 信されます。

これらの用語についての詳細説明は、<http://www.redhat.com/docs/manuals/satellite/> にある 『Red Hat Network リファレンスガイド』 と Satellite Web ユーザーインターフェースの ヘルプ **(Help)** ページを参照してください。

#### <span id="page-7-0"></span>**1.3. RHN PROXY SERVER**

RHN Proxy Server はパッケージキャッシングのメカニズムで、RHN の帯域幅要件を低減し、カスタム パッケージの導入を可能にします。Proxy カスタマーは、Red Hat からのエラータ更新などの RPM や ユーザー組織の中央に配置したサーバーで内部生成されたカスタム RPM をキャッシュします。クライ アントシステムはその後、個別にインターネットにアクセスするのではなく、Proxy からそれらの更新 を受け取ります。

<span id="page-7-1"></span>パッケージは Proxy が管理しますが、 クライアントのシステムプロファイルとユーザー情報は安全な 中央 RHN サーバー [\[1\]](#page-9-0) に格納されます。 このサーバーは RHN Web サイト (rhn.redhat.com) も提供し ています。 Proxy はクライアントシステムと Red Hat Network (または RHN Satellite Server) を仲介す る役目を果たします。 RHN Proxy Server に格納されるのはパッケージファイルのみになります。 すべ てのトランザクションは認証され、Red Hat Update Agent によりローカルの RHN Proxy Server から 取り込まれた各パッケージの GPG 署名がチェックされます。

正式な Red Hat パッケージの格納の他、RHN Package Manager を使用して、組織独自のカスタム RPM パッケージをプライベートな RHN チャンネルから配信するよう RHN Proxy Server を設定することも できます。例えば、組織独自のソフトウェアを開発し、RPM でパッケージ化、独自の GPG 署名で署名 してから、ローカル RHN Proxy Server を利用してネットワーク内の全個別システムをこのカスタムソ フトウェアの最新バージョンに更新させることができます。

RHN Proxy Server を使用する利点として、以下を挙げることができます。

- スケーラビリティ-1組織内に複数のローカル RHN Proxy Servers を配備することが可能で す。
- セキュリティー クライアントシステムからローカルの RHN Proxy Server や Red Hat Network Server にいたるまで、エントツーエンドの安全な接続を維持します。
- 時間節約-インターネット経由に比べて、パッケージの配信がローカルエリアネットワークに より大幅に高速化されます。
- 帯域幅の節減-各クライアントシステムに対して各パッケージのダウンロードを行わず、RHN から一度に複数のパッケージをダウンロードします (ローカル Proxy サーバーのキャッシング メカニズムあたり)。
- 更新のカスタマイズ-カスタムソフトウェアパッケージの完全な自動パッケージ配信システム を作成するほか、クライアントシステムに必要とされる正式な Red Hat パッケージの配信も自 動化します。プライベート RHN チャンネルをカスタマイズして、組織で社内パッケージの配 信を自動化することもできます。
- 設定のカスタマイズ-特定のアーキテクチャーや OS バージョンに対して更新を制限したり許 可したりします。
- 複数のインターネット接続は不要 クライアントは インターネットではなく、 RHN Proxy Server のみに接続するため、Proxy に接続するローカルエリアネットワークだけが必要になり ます。RHN サーバーと通信するために RHN Proxy Server のみがインターネット接続を必要と します。ただし、RHN Proxy Server が RHN Satellite Server を使用している場合は、RHN Satellite Server のみがインターネット接続を必要と します。

### <span id="page-8-0"></span>**1.4. PROXY** の動作のしくみ

クライアントシステムの Red Hat Update Agent または **Package Updater** は Red Hat Network Server と直接は通信しません。クライアント (またはクライアント群) は RHN Proxy Server に接続し、この RHN Proxy Server が Red Hat Network Server または RHN Satellite Server に接続します。したがっ て、クライアントシステムはインターネットへの直接アクセスが不要です。クライアントシステムが必 要なのは RHN Proxy Server へのアクセスのみです。

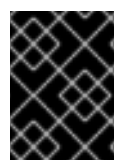

#### 重要

Red Hat は、RHN Proxy Server に接続しているクライアント群が Red Hat Enterprise Linux の最新アップデートを実行して適切な接続を確保することを強く推奨します。

RHN に直接アクセスするクライアントは、RHN サーバーが認証します。RHN Proxy Server にアクセス するクライアントも RHN が認証しますが、この場合、Proxy が RHN に認証とルート情報の両方を提供 します。認証が成功すると、Red Hat Network Server は RHN Proxy Server にそのクライアントに対す る特定動作の実行が許可されたことを伝えます。RHN Proxy Server は更新されたパッケージすべてを ダウンロードして (キャッシュにない場合)、 クライアントシステムに配信します。

クライアントシステムの Red Hat Update Agent または Package Updater による要求はサーバー側で認 証されますが、パッケージが HTTP Proxy Caching Server または RHN Proxy Server (ローカルパッ ケージの場合) でキャッシュされるため パッケージ配信が大幅に速くなります。RHN Proxy Server と クライアントシステムが LAN 経由で接続されるので、影響を与えるのはローカルネットワークの速度 のみです。

認証は次の順序で行われます。

- 1. クライアントはクライアントセッションの冒頭でログイン動作を行います。このログインが Red Hat Network Server に到達するまで 1 つまたは複数の RHN Proxy Server を経由します。
- 2. Red Hat Network Server はこのクライアントの認証を試みます。認証が成功すると、サーバー は RHN Proxy Server のチェーンを介してセッショントークンを返してきます。署名と有効期 限を持つこのトークンには、チャンネルサブスクリプション、ユーザー名などのユーザー情報 が含まれています。
- 3. 各 RHN Proxy Server はこのトークンを **/var/cache/rhn/** 内のローカルファイルシステムに キャッシュします。キャッシングにより Red Hat Network Server との認証で発生するオー バーヘッドを減少させ、Red Hat Network のパフォーマンスを大幅に向上させます。
- 4. このセッショントークンはクライアントマシンに返され、Red Hat Network の次の動作で使用 されます。

クライアント側からは、RHN Proxy Server と Red Hat Network Server との違いは見られません。Red Hat Network Server 側から見ると、RHN Proxy Server は 特殊な RHN クライアントとなります。した がってクライアントは、Red Hat Network Server に到達するために要求が通るルートに影響されませ ん。これらの論理すべてが RHN Proxy Server および Red Hat Network Server に実装されています。

オプションで RHN Package Manager をインストールして、カスタムパッケージを実施する設定にする ことができます。組織用に特別に書かれたカスタム パッケージを含む、Red Hat パッケージでないすべ てのパッケージは、プライベートソフトウェアチャンネル (別名:カスタムソフトウェアチャンネ ル)からのみ配信できます。プライベート RHN チャンネルを作成した後に、RHN Server にパッケー ジヘッダーをアップロードして、カスタム RPM パッケージをそのプライベートチャンネルに関連付け ます。アップロードするのはヘッダーのみで、実際のパッケージファイルはアップロードしません。 ヘッダーにはソフトウェアの依存性など重要な RPM 情報が含まれるためアップロードが必要となり、 これで RHN によるパッケージのインストール自動化が可能になります。実際のカスタム RPM パッ ケージは RHN Proxy Server 上に格納され、組織のローカルエリアネットワーク内からクライアントシ ステムに送信されます。

コンピュータネットワークが RHN Proxy Server を利用するように設定するのは簡単です。クライアン トシステムの Red Hat Network アプリケーションが Red Hat Network Server ではなく RHN Proxy Server に接続するよう設定されている必要があります。詳細については 『RHN クライアント設定ガイ ド (RHN Client Configuration Guide)』 を参照してください。Proxy 側では、チェーン内の次の Proxy を指定する必要があります (最終的には Red Hat Network Server で終わる)。RHN Package Manager を 使用する場合、クライアントシステムはプライベート RHN チャンネルをサブスクライブしている必要 があります。

<span id="page-9-0"></span>[\[1\]](#page-7-1) 本ガイド上の「RHN」は RHN Hosted のサイト ([http://rhn.redhat.com\)](http://rhn.redhat.com) または RHN Satellite Server を指しま す。

### <span id="page-10-0"></span>第**2**章 要件

本章は、RHN Proxy Server のインストール前に満たす必要のある要件にフォーカスしています。 Satellite のバージョンがインストールしようとしている Proxy のバージョンと同等またはそれ以降で なければなりません。たとえば、 RHN Proxy Server 5.4 をインストールする場合、 Satellite のバー ジョンは 5.4 またはそれ以降でなければなりません。5.3 またはそれ以前のバージョンは使用しないで ください。

### <span id="page-10-1"></span>**2.1.** ソフトウェア要件

インストールを行うには、次のソフトウェア関連のコンポーネントが必要になります。

ベースオペレーティングシステム — RHN Proxy Server は Red Hat Enterprise Linux 5 および 6 で対応しています。 オペレーティングシステムはディスク、 ローカルの ISO イメージ、 キッ クスタート、 または Red Hat でサポートしているいずれの方法でもインストールすることがで きます。

RHN Proxy Server は、Xen、KVM、 Mware など Red Hat が対応している仮想化環境下の Red Hat Enterprise Linux 5 および 6 にインストールすることができます。

実稼働環境に導入する場合、RHN Proxy Server は基礎となる物理的なハードウェアで実行され る唯一のアプリケーションとして導入し、 競合を避けることが推奨されます。また、 仮想化し た環境の機能的なサポートは物理的なハードウェアで実行する場合のパフォーマンスと常に同 じとは限らないため、 仮想化環境の選択や推奨されるガイドラインの微調整を注意して考慮し てください。

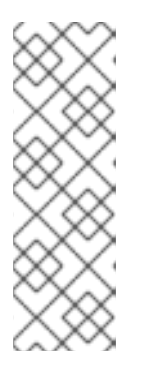

#### 注記

購入いただいた RHN Proxy 製品にはそれぞれ、1 インスタンスの Red Hat Enterprise Linux Server サポートが含まれています。 RHN Proxy は、新規イン ストールした Enterprise Linux にインストールして、RHN Proxy がオペレー ティングシステムで提供される唯一のアプリケーションおよびサービスとして ください。ご使用の環境内で他のデーモン、 アプリケーション、 サービスなど の実行に RHN Proxy に含まれる Red Hat Enterprise Linux OS を使用すること は、サポート対象外となります。

Red Hat Enterprise Linux の各バージョンは、RHN Proxy Server をサポートするために特定の パッケージセットを必要とします。パッケージをさらに追加すると、インストール時にエラー が発生する場合があります。したがって、Red Hat は次の方法で希望するパッケージを取得す ることをお勧めします。

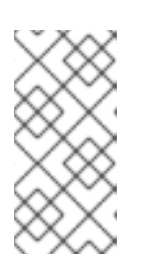

#### 注記

キックスタートの場合は、パッケージグループ **@ Base** を指定します。

CD または ISO イメージを使用して Red Hat Enterprise Linux をインストールす る場合は、パッケージグループ **Minimal** を選択します。

- RHN Satellite Server アカウント内で利用可能な RHN Proxy Server エンタイトルメント。
- RHN Satellite Server アカウント内で利用可能な Provisioning エンタイトルメント (RHN Proxy Server エンタイトルメントとパッケージ化されています)。
- インストールした Red Hat Enterprise Linux バージョン用の Red Hat Network Tools チャンネ

<span id="page-11-3"></span>ルへのアクセス。 このチャンネルには RHN Proxy Server のインストールに必要な **configure-proxy.sh** インストールプログラムを収納している**spacewalk-proxyinstaller** パッケージが含まれています。

- プロキシにインストールするすべての **rhncfg\*** パッケージ (RHN ツールチャンネルから)。
- RHN Hosted ユーザーの場合は、プロキシに (RHN Tools チャンネルから) インストールする **spacewalk-certs-tools** パッケージ、または RHN Satellite Server ユーザーの場合は親 サーバーの証明書生成に使用する SSL (secure sockets layer) CA 証明パスワード。
- 推奨されていない Web UI インストールの方法を使用する場合は、Red Hat Network から設定管 [理やリモートコマンドを受信するためのシステム構成。](#page-19-0) 詳細については 「RHN Proxy Server のインストール手順」 を参照してください。

#### <span id="page-11-0"></span>**2.2.** ハードウェア要件

RHN Proxy Server には次のハードウェア構成が必要となります。

- Pentium IV Processor または同等のプロセッサ
- $\bullet$  512 MB  $\times$   $\pm$  U
- Red Hat Enterprise Linux のベースインストール用に 最小 5 GB のストレージ
- ディストリビューション/チャンネルごとに 6 GB のストレージ

Apache Web サーバーに対する負荷は、クライアントシステムが Proxy に接続する頻度に直接関連して きます。クライアントシステムの **/etc/sysconfig/rhn/rhnsd** 設定ファイル内に設定された 4 時間 (または 240 分) のデフォルト間隔を短くすると、このコンポーネントに対する負荷は大幅に増大 しま す。

#### <span id="page-11-1"></span>**2.3.** ディスク領域に関する要件

RHN Proxy Server が使用するキャッシングのメカニズムは Squid HTTP プロキシになり、クライアン ト群の帯域幅を大幅に節約します。これには適度な領域が必要となります。キャッシュされたパッケー ジは **/var/spool/squid** に格納されます。空き領域の割り当ては、ディストリビューション/チャン ネルごとに 6 GB のストレージが必要となります。

RHN Proxy Server がカスタムパッケージまたはローカルパッケージを配信するように設定する場合に は、ローカルパッケージを格納するシステムの **/var** マウントポイントにカスタムパッケージすべてを 保持するのに十分なディスク領域があることを確認します。これらカスタムパッケージは **/var/spool/rhn-proxy** 内に格納されています。ローカルパッケージ用に必要となるディスク領域 は、配信されるカスタムパッケージの数によって異なります。

#### <span id="page-11-2"></span>**2.4.** その他の要件

RHN Proxy Server のインストールが完了したとみなす前に、次の補足要件を満たす必要があります。

完全なアクセス

クライアントシステムは、RHN Proxy Server サービスとポートに完全なネットワークアクセスが必 要になります。

ファイアウォールのルール

<span id="page-12-0"></span>RHN では、RHN Proxy Server ソリューションをファイアウォールでインターネットから保護する ことが強く推奨されます。しかし、ご使用の RHN Proxy Server の実装に応じて各種の TCP ポート が Proxy で 開いている必要があります。

#### 表**2.1 Proxy** で開くポート

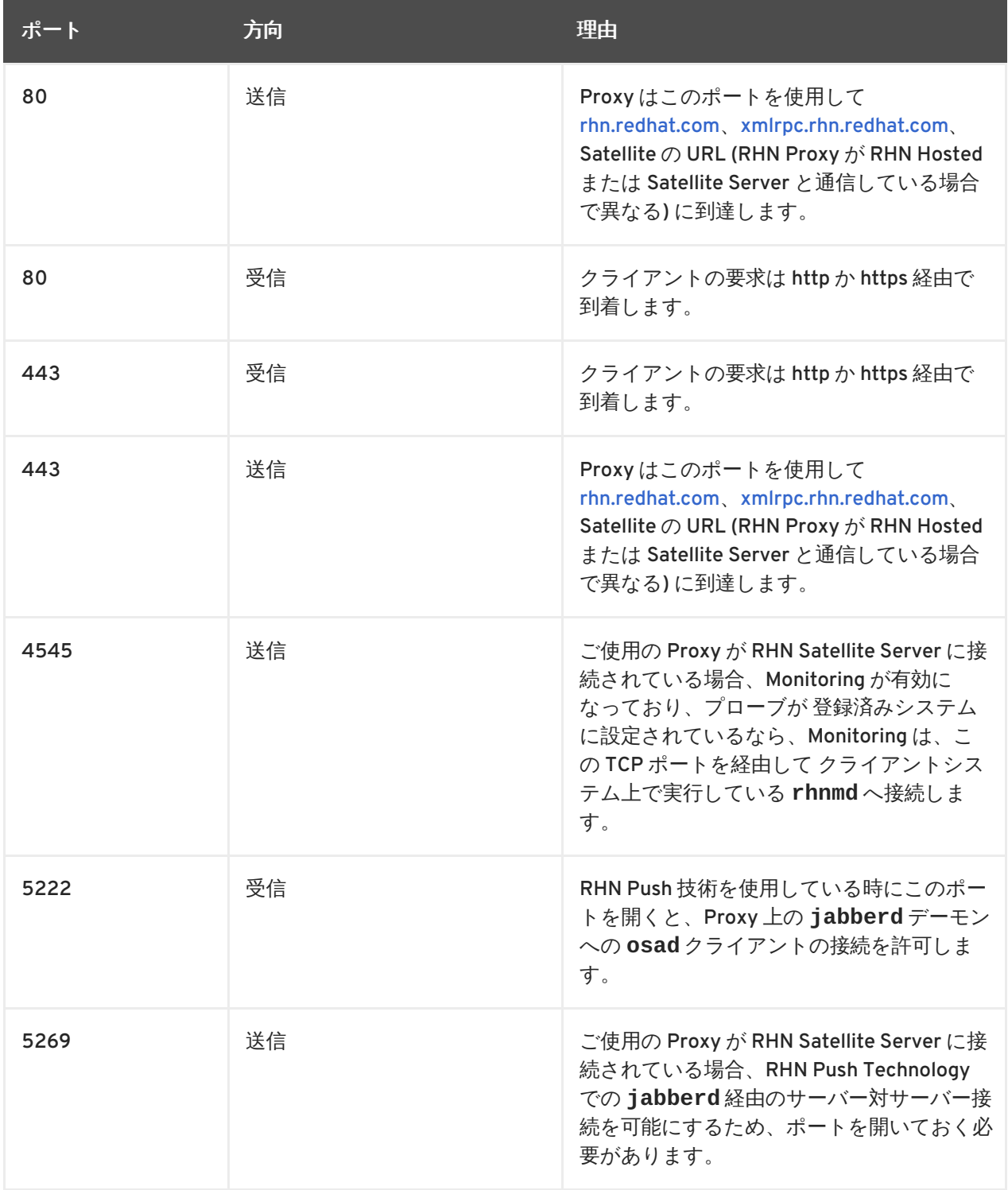

#### 同期システム時間

SSL (Secure Sockets Layer) を実行している Web サーバーに接続する際は、時間が非常に重要にな ります。SSL 証明書が使用前または使用中に期限切れにならないよう、クライアントとサーバーの 時間設定がかなり近い時間でなければなりません。NTP (Network Time Protocol) を使用して時計を 同期することが推奨されます。

#### 完全修飾ドメイン名 **(FQDN)**

RHN Proxy Server をインストールするシステムは、自身の完全修飾ドメイン名を正しく解決できな ければなりません。

#### **Red Hat Network** アカウント

インクリメンタル (増分) 更新を受信するために中央 Red Hat Network Server に接続するお客様は、 Red Hat Network アカウントが必要になります。このアカウントのセットアップについては ご購入 時に担当者がお手伝いします。

#### ログイン情報のバックアップ

主要なログイン情報はすべて、お客様に記録を保持していただく必要があります。RHN Proxy Server の場合、組織管理者アカウントのユーザー名とパスワード、SSL 証明の生成などがこれに該 当します。Red Hat は、これらの情報を別々のディスク 2 枚 (CD/DVD/リムーバブルハードディス ク) にそれぞれコピーし、またハードコピーに印刷して、安全な場所で保管することを強く推奨しま す。

#### ディストリビューションの場所

プロキシは事実上、すべてのローカル HTTP 要求を中央 RHN サーバーに転送するため、プロキシ上 の転送が行われない場所にディストリビューション行きのファイル(キックスタートインストールツ リー内など)を置くよう注意してください: **/var/www/html/pub/**。このディレクトリに配置された ファイルはプロキシから直接ダウンロードすることができます。特に GPG キーの配信やキックス タート用のインストールツリーの作成時に便利です。

また、Red Hat はコードを実行しているシステムが一般からアクセスできないようにすることを推奨し ます。システム管理者以外のユーザーがこれらのマシンへのシェルアクセスを持たないようにしてくだ さい。不要なサービスはすべて無効にしてください。サービスを無効にするには、**ntsysv** または **chkconfig** を使用します。

最後に、およそ次の順序でテクニカルドキュメントを手元に用意してください。

- 1. 『RHN Proxy Server インストールガイド』 現在ご覧になっている本ガイドは、RHN Proxy Server を設定して稼働するために必要な基本ステップを説明しています。
- 2. 『RHN クライアント設定ガイド (The RHN Client Configuration Guide)』 このガイドでは、 RHN Proxy Server または RHN Satellite Server で管理するシステムの設定方法を説明していま す。(このガイドの利用にあたっては、『RHN リファレンスガイド』 への参照が必要な場合が あります。RHN リファレンスガイドではシステムの登録と更新の手順が説明されています。)
- 3. 『RHN チャンネル管理ガイド (The RHN Channel Management Guide) 』 このガイドでは、カ スタムパッケージの構築方法、カスタムチャンネルの作成方法、プライベートエラータの管理 方法に関して推奨される方法を詳細に説明しています。
- 4. 『RHN リファレンスガイド』 このガイドでは、RHN アカウントの作成方法、システムの登 録および更新を行う方法、RHN ウェブサイトのさまざまな使用方法などについて説明していま す。インストールから設定のプロセスまで全体を通してこのガイドが役に立ちます。

### <span id="page-14-0"></span>第**3**章 トポロジーの例

RHN Proxy Server はさまざまな方法で構成することができます。次の要素に応じて、構成方法を選択 してください。

- 1. RHN Proxy Server が管理するクライアントシステムの総数
- 2. RHN Proxy Server に同時に接続する可能性のあるクライアントの最大数
- 3. RHN Proxy Server が管理するカスタムパッケージとチャンネルの数
- 4. お客様の環境で使用する RHN Proxy Server の数

本章では可能な構成とそれらの利点について説明します。

#### <span id="page-14-1"></span>**3.1.** 単一のプロキシトポロジー

最もシンプルな構成は、単一の RHN Proxy Server を使用してネットワーク全体に接続することです。 この構成は小規模なクライアントグループとネットワークを接続するのに適切で、その利点は Red Hat RPM をキャッシュしてカスタムパッケージをローカルサーバーに格納する点です。

単一の RHN Proxy Server を使用する短所は、パッケージを要求するクライアント数が増えるにつれて パフォーマンスが低下することです。

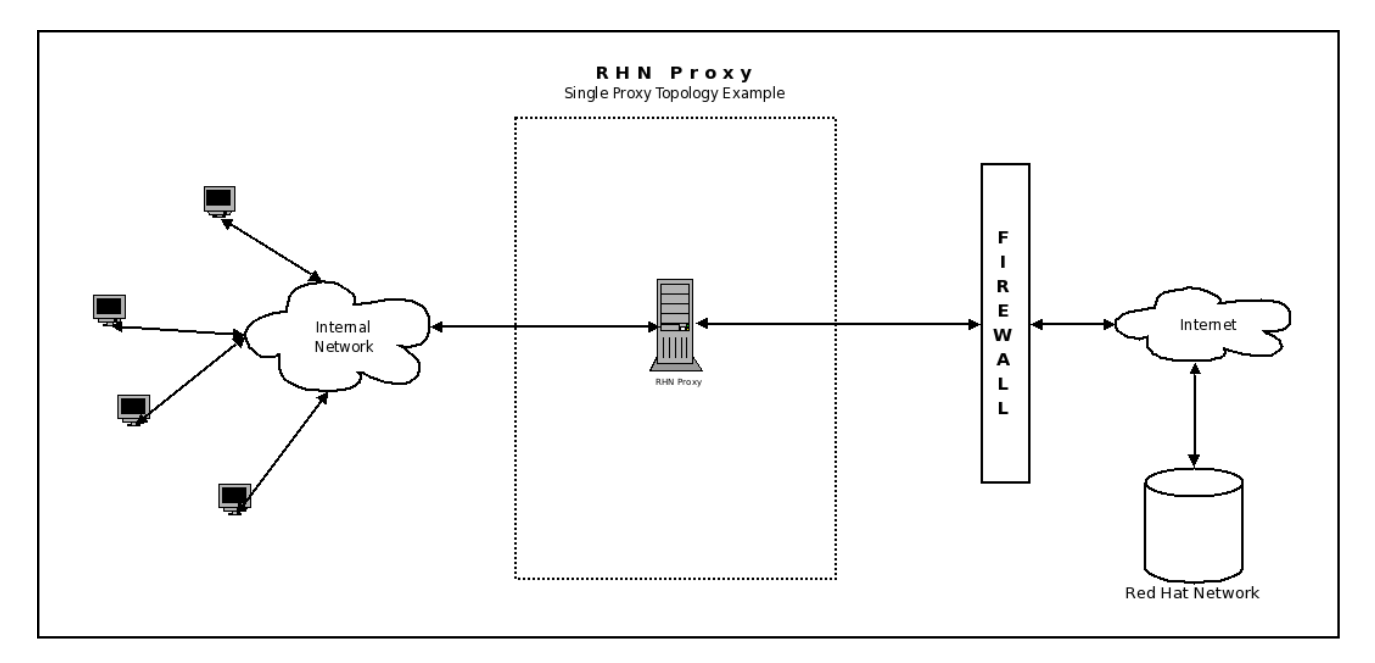

図**3.1** 単一のプロキシトポロジー

### <span id="page-14-2"></span>**3.2.** 複数のプロキシを水平に結んだトポロジー

大規模なネットワークには、複数の RHN Proxy Server をすべて個別に Red Hat Network に接続するな どしたより分散型の方法が必要になる場合があります。この水平に結んだ構成は、各プロキシが RHN と同時に同期できるようにする一方、クライアント要求の負荷を分散します。

この水平構成の短所は、個別のプロキシにロードされたカスタムパッケージがその仲間となるサーバー に配信されなければならない点です。こうした状況は次のいずれかで対処することができます。

**rsync** ファイル転送プログラムを使用して、Proxy 間でパッケージを同期できます。

<span id="page-15-2"></span><span id="page-15-1"></span>● NFS (Network File System) 共有を、Proxy とカスタムチャンネルレポジトリとの間で確立でき ます。

いずれかのソリューションにより、RHN Proxy Server のクライアントすべてに全部のカスタムパッ ケージが配信可能となります。

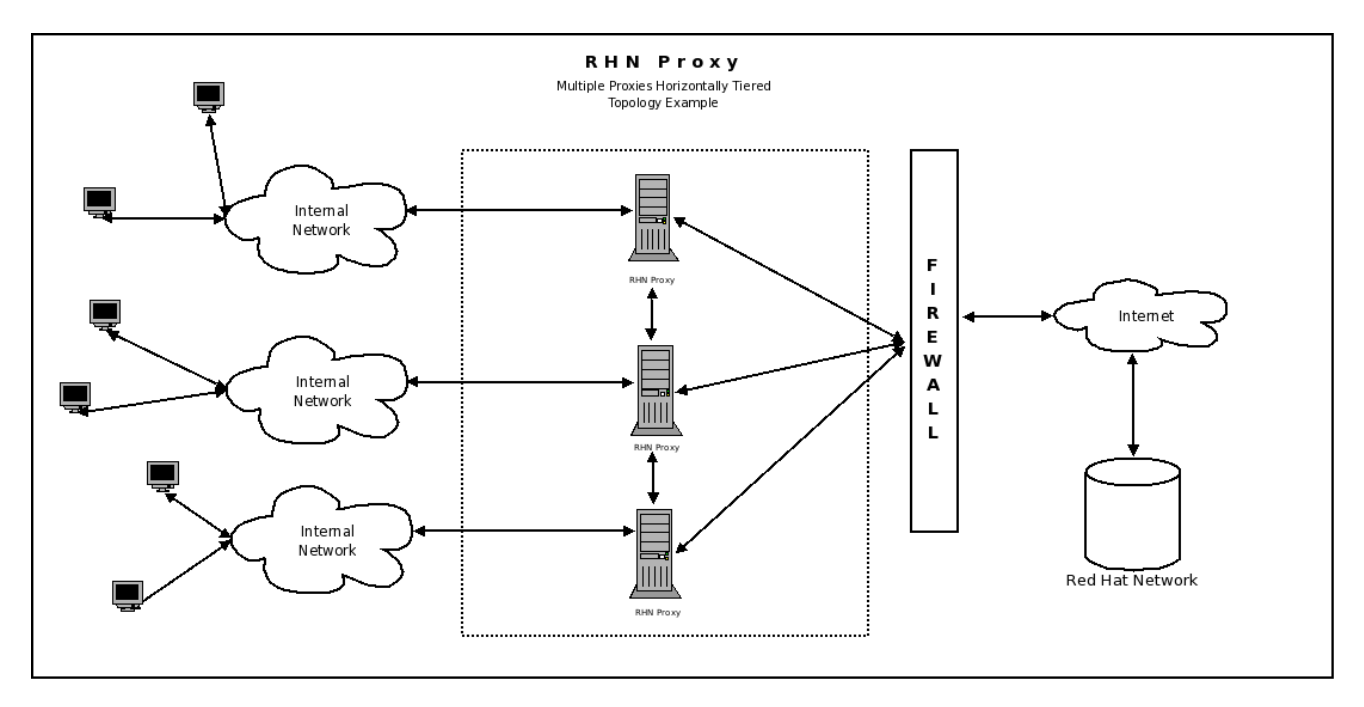

#### 図**3.2** 複数のプロキシを水平に結んだトポロジー

#### <span id="page-15-0"></span>**3.3.** 複数のプロキシを垂直に結んだトポロジー

複数の RHN Proxy Server の代替方法は、第一プロキシを定めて、他のプロキシは Red Hat Network の RPM やローカルで作成されたカスタムパッケージを取得するために、この第一プロキシに接続すると いう方法です。事実上、二次的なプロキシは第一プロキシのクライアント群として動作します。この方 法では、プロキシが製品固有の **up2date** 機能を使用するため、RHN Proxy Server 間で同期を確立する 必要性が軽減されます。

水平に結んだ構成と同様に、この垂直方法でも、すべての RHN Proxy Server のクライアントに全部の カスタムパッケージが配信可能となります。Proxy は単に、自己のリポジトリーを検索して、自己の ファイルシステムにパッケージがあるかどうかを調べます。パッケージが見つからない場合は、上位の レベルで検索を試行します。

この垂直に結んだ構成では、二次的 Proxy 群が RHN からの更新やカスタムパッケージを必ず一次 Proxy から取得するようにします。また、子 Proxy 群へ確実に配信するために、カスタムチャンネルと パッケージは一次 Proxy にのみ配置しなければなりません。最後に、二次的 Proxy の設定ファイルは Red Hat Network に直接向けるのではなく、第一 Proxy に向ける必要があります。

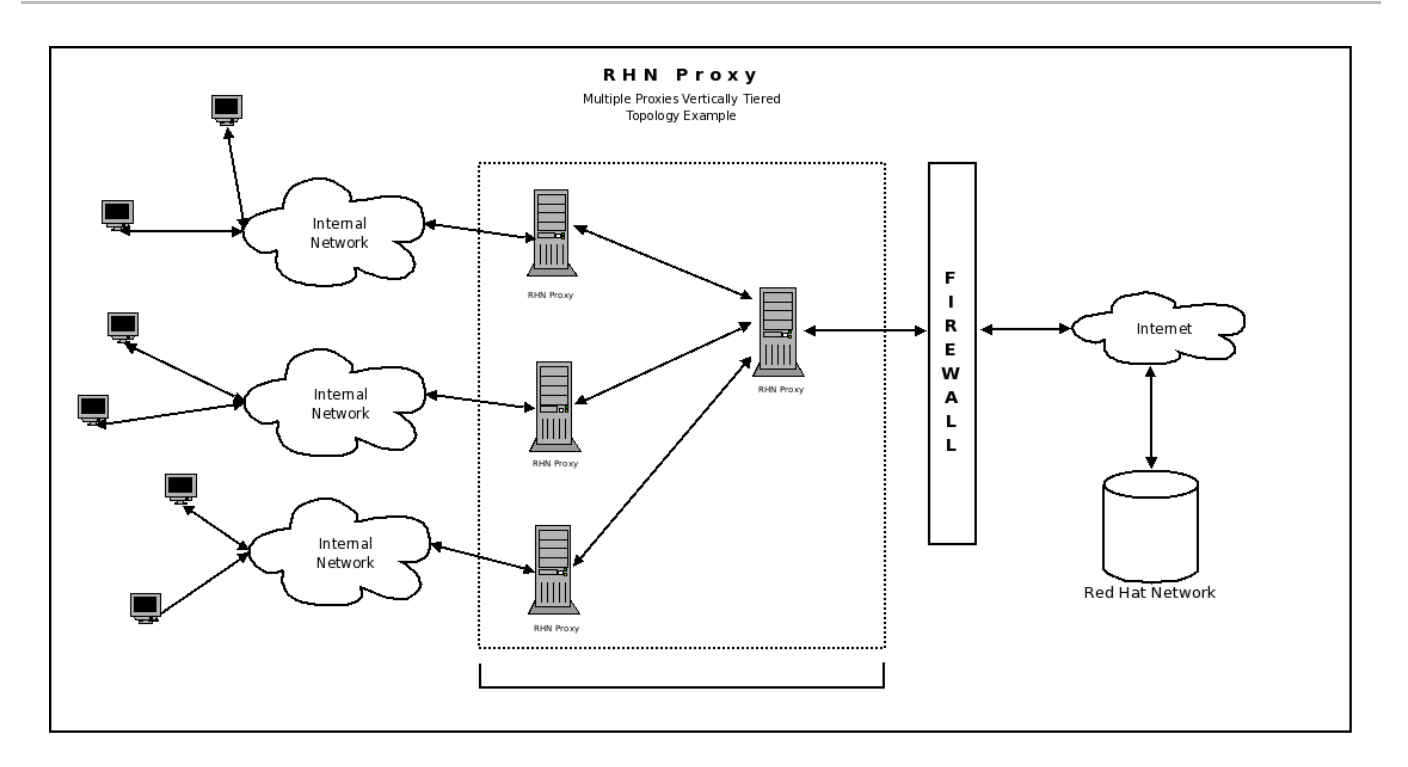

図**3.3** 複数のプロキシを垂直に結んだトポロジー

### <span id="page-16-0"></span>**3.4. RHN SATELLITE SERVER** とプロキシの併用

本章に記載されている方法の他に、RHN Proxy Server を RHN Satellite Server と併用するオプション もあります。この方法は、プロキシを垂直に結んだ構成と同様の働きをしますが、サテライトはより多 数のクライアントシステムを管理することができるため許容量が大幅に増大します。

この組合せについての全体的な詳細は、『RHN Satellite Server インストールガイド』 にあるトポロ ジーの範例の章を参照してください。両製品の SSL 証明のリンク方法については、『RHN クライアン ト設定ガイド』 に説明があります。両製品間でチャンネルとパッケージを共有する方法については、 『RHN チャンネル管理ガイド』 を参照してください。

### <span id="page-17-0"></span>第**4**章 インストール

本章では、RHN Proxy Server の初期インストールについて説明します。 ここでは、2章[要件](#page-11-3) に記載さ れている必要条件を満たしているものと仮定しています。 ただし、RHN Proxy Server を新しいバー ジョンに アップグレード する場合は Red Hat 担当者までご連絡ください。

### <span id="page-17-1"></span>**4.1.** ベースインストール

RHN Proxy Server は Red Hat Enterprise Linux オペレーティングシステム上で稼働するよう設計され ています。したがって、第 1 段階としてディスク、ISO イメージ、またはキックスタートなどでベース となるオペレーティングシステムをインストールします。オペレーティングシステムのインストール中 およびインストール後は、次の点を確認してください。

● 前述のハードウェア要件に従い、パッケージ格納に使用するパーティションに十分な領域を配 分します。Red Hat パッケージがキャッシュされるデフォルトの場所は **/var/spool/squid** で、カスタムパッケージは **/var/spool/rhn-proxy** になります。

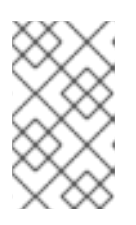

#### 注記

インストールプログラムは、**/var/spool/squid** がマウントされるパーティ ションで利用可能な容量を自動的に計算し、RHN Proxy Server の使用に空き容 量の最大 60 パーセントを割り当てます。

● RHN Proxy Server が必要とするパッケージをインストールします。

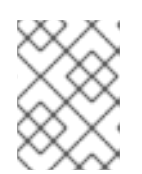

#### 注記

ベースパッケージのみをインストールしてください。他のパッケージは RHN Proxy Server のインストール失敗の原因になります。

Red Hat Enterprise Linux の各バージョンで必要なパッケージグループを取得する方法につい ては [「ソフトウェア要件」](#page-10-1) を参照してください。

- プロキシで NTP (Network Time Protocol) を有効にしてから該当のタイムゾーンを選択しま す。すべてのクライアントシステムは既に **ntpd** デーモンを実行していて正しいタイムゾーン が設定されていなければなりません。
- インストール後に **ipchains** サービスと **iptables** サービスを無効にします。

### <span id="page-17-2"></span>**4.2. RHN PROXY SERVER** のインストール手順

RHN Proxy Server インストールの手順を以下に説明します。

- 1. インストールする RHN Proxy Server システムに、root ユーザーとしてログインします。
- 2. RHN Proxy Server エンタイトルメントのある組織アカウントを使用して、コマンド **rhn\_register** で Red Hat Network (中央 RHN Server または RHN Satellite Server のいずれ か) に新たにインストールした Red Hat Enterprise Linux を登録します。
- 3. クライアントで RHN Tools チャンネルをサブスクライブします。
- 4. プロキシインストーラーをインストールします。
	-

yum install spacewalk-proxy-installer

5. インストールを実行します。

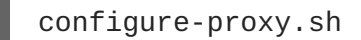

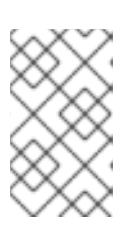

#### 注記

この手順を正常に実行するには、Satellite サーバーに root でアクセスする必要 があります。別の方法としては、コマンドに **--force-own-ca** オプションを加 えます。

コマンドラインインストールプログラムでは、インストールオプションや SSL 証明書生成など の RHN Proxy Server インストールおよび初期設定の詳細について一連のプロンプトが表示さ れます。以下の指示では、インストールプロセスを説明しています。

#### 注記

プロンプトの表示で入力を行わずに **Enter** キーを押すと、 RHN Proxy Server のコマンドラインインストールプログラムは括弧で囲まれたデフォルトの応答を 使用します。

別の方法としては、ユーザーの対話を まったく 使わずにデフォルトの答えを使 用したい場合は、すべてのデフォルト応答を使用する **--non-interactive** オ プションを使用します。

6. 最初の一連のプロンプトはインストールに関するサイト固有の詳細です。

Proxy version to activate [5.4]:

**Proxy version** のプロンプトでは、インストールする RHN Proxy Server のバージョンを確 認するよう求められます。

RHN Parent [satserver.example.com]:

**RHN Parent** は Proxy を処理するシステムのドメイン名またはアドレスであり、 RHN Hosted サーバー (xmlrpc.rhn.redhat.com) または Satellite サーバーなどになります。

Traceback email []:

**Traceback email** はエラー関連のトレースバックメッセージが送信される E メールアドレ スで、通常は Proxy 管理者の E メールです。このプロンプトで複数の E メールアドレスを入力 する場合はカンマで区切ります。

7. 次の一連のプロンプトは SSL 証明書生成の詳細設定に関するものです。この設定は RHN Proxy Server と行き来するトラフィックの安全確保のために推奨されます。

Use SSL [Y/n]: y

**Use SSL** プロンプトで **y** と入力して、SSL に対応するよう RHN Proxy Server を設定します。

<span id="page-19-0"></span>CA Chain [/usr/share/rhn/RHN-ORG-TRUSTED-SSL-CERT]:

認証局 (CA) チェーンのデフォルトのパスを使用する場合は **CA Chain** プロンプトで **Enter** キーを押します。 RHN Proxy が RHN Satellite と通信している場合、 この値は通常 **/usr/share/rhn/RHN-ORG-TRUSTED-SSL-CERT** になります。 RHN Hosted と通信している 場合は通常 **/usr/share/rhn/RHNS-CA-CERT** ファイルになります。 カスタムの SSL 証明書 は **/usr/share/rhn/** ディレクトリに配置してください。

HTTP Proxy []:

RHN Proxy Server が HTTP プロキシを使用して接続する場合 は、**corporate.proxy.example.com:3128** のように、プロキシホスト名とポート番号を入 力します。

適切な SSL サーバー証明書を生成するのに必要な詳細 (**Organzation** 名、 **Organization Unit** (**Engineering** など)、**Common Name** (ドメイン名) と市、県、国の詳細を含む) を入力 します。最後に SSL 証明書を担当する管理者または技術担当者の電子メールを入力します。

Regardless of whether you enabled SSL for the connection to the Proxy Parent Server, you will be prompted to generate an SSL certificate. This SSL certificate will allow client systems to connect to this Spacewalk Proxy securely. Refer to the Spacewalk Proxy Installation Guide for more information. Organization: Example Company Organization Unit [proxy1.example.com]: Common Name: proxy1.example.com City: New York State: New York Country code: US Email [admin@example.com]:

- 8. RHN Proxy Server インストールプログラムを実行することで、コマンドラインインストールプ ログラムは以下を行います。
	- RHN Proxy Server へのモニタリングサポートのインストールを要求します。
	- 今後の RHN Proxy Server インストール用に、組織が設定チャンネルを作成、追加できる ようにします。
	- SSL 設定を完了します。
	- 設定を修正したすべてのサービスデーモンを再起動します。

You do not have monitoring installed. Do you want to install it? Will run 'yum install spacewalk-proxy-monitoring'. [Y/n]:n

Proxy サーバーに監視サポートをインストールするかどうかを確認します。

Generating CA key and public certificate: CA password: CA password confirmation: Copying CA public certificate to /var/www/html/pub for distribution

to clients: Generating SSL key and public certificate: CA password: Backup made: 'rhn-ca-openssl.cnf' --> 'rhn-ca-openssl.cnf.1' Rotated: rhn-ca-openssl.cnf --> rhn-ca-openssl.cnf.1 Installing SSL certificate for Apache and Jabberd: Preparing packages for installation... rhn-org-httpd-ssl-key-pair-proxy1.example-1.0-1 次に **configure-proxy.sh** プログラムによって SSL を設定します。この場合、SSL キーと 公開証明書を生成する前に証明書認証局のパスワードを作成するよう求められます。 Create and populate configuration channel rhn\_proxy\_config\_1000010000? [Y]: Using server name satserver.example.com Red Hat Network username: admin Password: Creating config channel rhn\_proxy\_config\_1000010000 Config channel rhn\_proxy\_config\_1000010000 created using server name satserver.example.com Pushing to channel rhn\_proxy\_config\_1000010000: Local file /etc/httpd/conf.d/ssl.conf -> remote file /etc/httpd/conf.d/ssl.conf Local file /etc/rhn/rhn.conf -> remote file /etc/rhn/rhn.conf Local file /etc/rhn/cluster.ini -> remote file /etc/rhn/cluster.ini Local file /etc/squid/squid.conf -> remote file /etc/squid/squid.conf Local file /etc/httpd/conf.d/cobbler-proxy.conf -> remote file /etc/httpd/conf.d/cobbler-proxy.conf Local file /etc/httpd/conf.d/rhn\_proxy.conf -> remote file /etc/httpd/conf.d/rhn\_proxy.conf Local file /etc/httpd/conf.d/rhn\_broker.conf -> remote file /etc/httpd/conf.d/rhn\_broker.conf Local file /etc/httpd/conf.d/rhn\_redirect.conf -> remote file /etc/httpd/conf.d/rhn\_redirect.conf Local file /etc/jabberd/c2s.xml -> remote file /etc/jabberd/c2s.xml Local file /etc/jabberd/sm.xml -> remote file /etc/jabberd/sm.xml

次にインストーラーは **configure-proxy.sh** の実行中に作成された設定ファイルに基づいて 設定チャネルを作成するかどうかを尋ね、RHN Proxy Server がインストールされたクライアン トシステムの名前 (上記の例では sysID は 1000010000) に基づいて RHN Satellite Server 設定 チャネルを作成し、Proxy サーバーの設定チャネルを構成するさまざまな **httpd**、 SSL、**squid**、および **jabberd** のサーバーファイルを収集します。

9. 最後にインストーラーは RHN Proxy Server 関連のすべてのサービスを起動してから再起動 し、これが完了すると終了します。

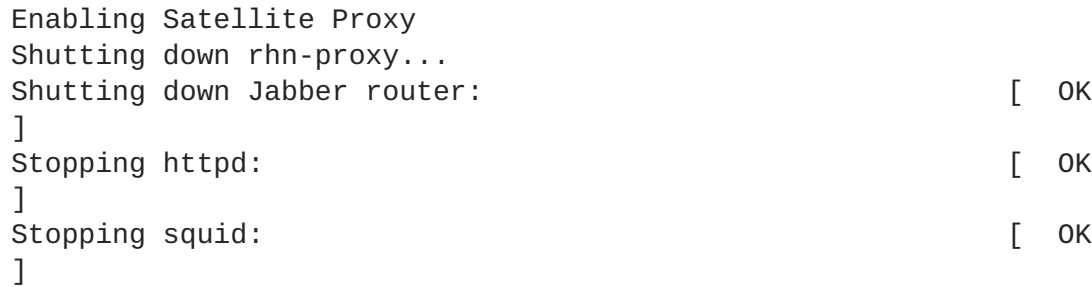

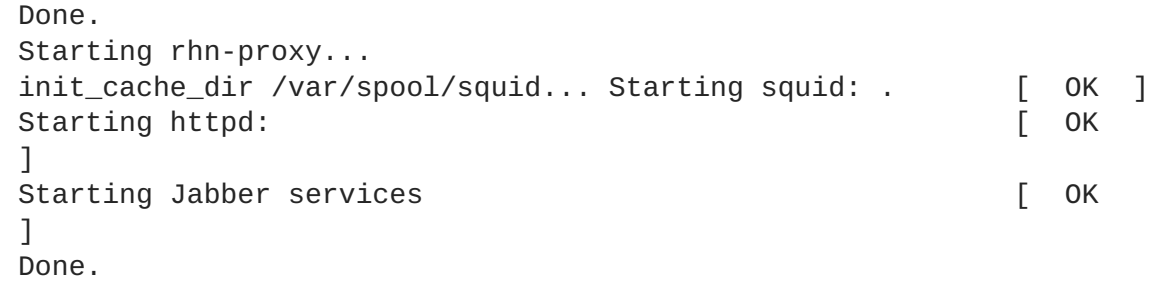

<span id="page-21-0"></span>**4.2.1.** 回答ファイル

システムで RHN Proxy Server のインストールプロセスの一部を自動化したい場合、管理者は **configure-proxy.sh** プログラムを使用してインストールプログラムのプロンプトに対して事前に指 定された応答を含む回答ファイル *(answer files)*を作成できます。

以下は、バージョン番号、親サーバーとして機能する RHN Satellite Server、SSL、および他の設定パ ラメーターに関する事前指定の回答を含む回答ファイルの例です。回答ファイルの作成と使用の詳細に ついては、シェルスクリプトで **man configure-proxy.sh** を入力して **configure-proxy.sh** の man ページを参照してください。

# example of answer file for configure-proxy.sh # for full list of possible option see # man configure-proxy.sh VERSION=5.4 RHN\_PARENT=rhn-satellite.example.com TRACEBACK\_EMAIL=jsmith@example.com USE\_SSL=1 SSL\_ORG="Red Hat" SSL\_ORGUNIT="Spacewalk" SSL\_CITY=Raleigh SSL\_STATE=NC SSL\_COUNTRY=US INSTALL\_MONITORING=N ENABLE\_SCOUT=N CA\_CHAIN=/usr/share/rhn/RHN-ORG-TRUSTED-SSL-CERT POPULATE\_CONFIG\_CHANNEL=Y

**configure-proxy.sh** で回答ファイル (例では **answers.txt** と呼ばれる) を使用するには以下のコ マンドを入力します。

configure-proxy.sh --answer-file=answers.txt

### <span id="page-22-0"></span>第**5**章 **RHN PACKAGE MANAGER** およびローカルパッケージの提 供

RHN Package Manager はコマンドラインツールで、これを使用すると組織は RHN Proxy Server 経由 でプライベートの RHN チャンネル関連のローカルパッケージを提供することができます。RHN Proxy Server 用の Red Hat 公式パッケージのみを更新する場合は、RHN Package Manager をインストールし ないでください。

RHN Package Manager を使用するには、 **spacewalk-proxy-package-manager** パッケージとそれ に依存するパッケージをインストールします。

パッケージのヘッダー情報のみを RHN Server にアップロードします。RHN がクライアントシステム のパッケージ依存を解決するには、 このヘッダーが必要になります。実際のパッケージファイル (**\*.rpm**) は RHN Proxy Server に格納されます。

RHN Package Manager はプロキシと同じ設定である、**/etc/rhn/rhn.conf** 設定ファイルでの定義を 使用します。

RHN Package Manager のコマンドライン **rhn\_package\_manager** の全オプションの概要は以下のと おりです。

#### 表**5.1 rhn\_package\_manager** オプション

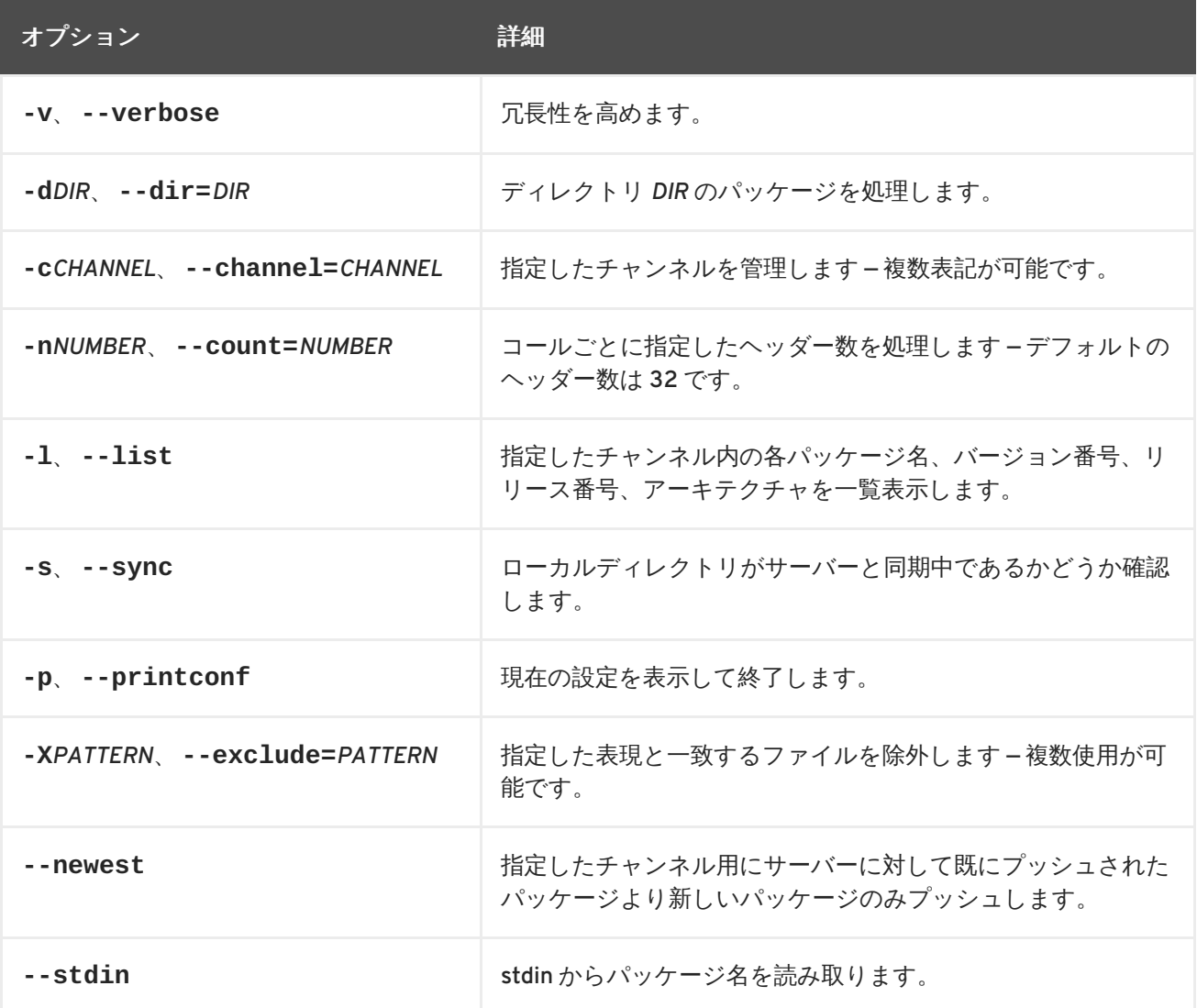

<span id="page-23-1"></span>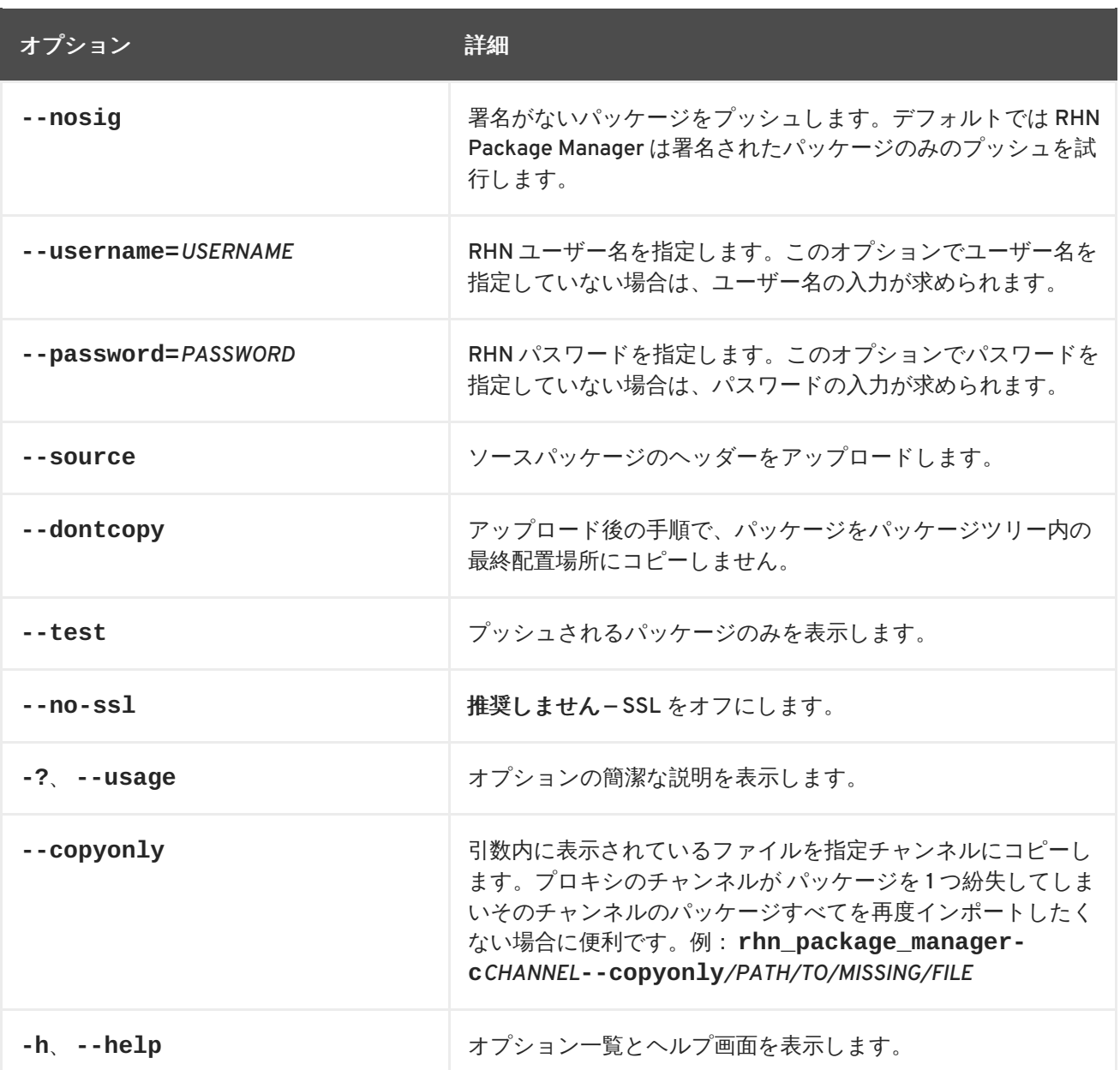

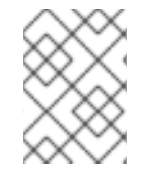

#### 注記

これらコマンドラインオプションは **rhn\_package\_manager** の man ページでも説明さ れています: **man rhn\_package\_manager**

RHN Package Manager によるローカルパッケージの提供を可能にするには、以下の手順が必要になり ます。

- 1. プライベートチャンネルを作成する
- 2. ローカルパッケージをそのチャンネルにアップロードする。

これらの手順は、次のセクションで説明します。

### <span id="page-23-0"></span>**5.1.** プライベートチャンネルの作成

RHN Proxy Server からローカルパッケージの提供を行う前に、 ローカルパッケージを格納するプライ ベートチャンネルが必要になります。次の手順でプライベートチャンネルを作成します。

- <span id="page-24-1"></span>1. <https://rhn.redhat.com> の RHN ウェブインターフェースにログインします。
- 2. 上部ナビゲーションバーのチャンネル **(Channels)** をクリックします。左にあるナビゲー ションバーに チャンネルの管理 **(Manage Channels)** オプションが表示されない場合には、 このユーザーがチャンネル編集に関する権限を有しているか確認してください。 上部ナビゲー ションバーから ユーザー **(Users)** カテゴリにアクセスすると確認できます。
- 3. 左にあるナビゲーションバーで、ソフトウェアチャンネルの管理 **(Manage Software Channels)** をクリックしてからページの右上部にある新しいチャンネルの作成 **(create new channel)** ボタンをクリックします。
- 4. 親チャンネルとベースチャンネルのアーキテクチャを選択して、新しいプライベートチャンネ ルの名前、ラベル、概要、説明を入力します。チャンネルラベルは少なくとも 6 文字以上の長 さで英文字で始まらなければなりません。使用できるのは小文字、数字、ダッシュ(-)、ピリオ ド(.)のみになります。また、チャンネルの GPG キーの URL も入力します。ただし、この フィールドは必須ではありません。セキュリティ強化のため入力が推奨されるフィールドで す。GPG キーの生成方法については、RHN チャンネル管理ガイド (RHN Channel Management Guide) を参照してください。
- 5. チャンネルの作成 **(Create Channel)** をクリックします。

### <span id="page-24-0"></span>**5.2.** パッケージをアップロードする

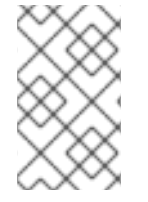

#### 注記

プライベート RHN チャンネルにパッケージをアップロードするには、組織管理者であ る必要があります。スクリプトにより RHN ユーザー名とパスワードの入力が求められま す。

プライベートチャンネルの作成後に、RHN サーバーにバイナリ RPM とソース RPM のパッケージヘッ ダーをアップロードして、パッケージを RHN Proxy Broker Server にコピーします。バイナリ RPM の パッケージヘッダーをアップロードするには、以下のコマンドを入力します。

rhn\_package\_manager -c "label\_of\_private\_channel" *pkg-list*

このコマンドはパッケージのヘッダーを指定されたチャンネル名に、パッケージそのものを **/var/spool/rhn-proxy/rhn** にアップロードします。

*pkg-list* はアップロードするパッケージ一覧です。代わりに、**-d** オプションを使ってチャンネルに 追加するパッケージを含むローカルディレクトリを指定することもできます。このディレクトリには含 まれるべきパッケージ以外のファイルがないことを確認してください。RHN Package Manager は標準 入力からパッケージ一覧を読み取ることもできます (**--stdin** を使用)。

ソース RPM のパッケージヘッダーをアップロードするには、

rhn\_package\_manager -c "label\_of\_private\_channel" --source *pkg-list*>

複数のチャンネルを指定している場合 (**-c** または **--channel** を使用)、アップロードしたパッケージ ヘッダーは併記したチャンネルすべてにリンクされます。

#### 注記

チャンネル名が指定されていない場合、パッケージはどのチャンネルにも追加されませ ん。この場合、パッケージは Red Hat Network ウェブインターフェースを使ってチャン ネルに追加することができます。インターフェースは既存のプライベートチャンネルの 変更にも使用できます。

パッケージをアップロードしたら、すぐに RHN ウェブインターフェースを使ってパッケージがあるか 確認することができます。上部ナビゲーションバーのチャンネル **(Channels)** をクリックして、左に 表示されるナビゲーションバーのソフトウェアチャンネルの管理 **(Manage Software Channels)** をクリック、カスタムチャンネルの名前をクリックします。パッケージ **(Packages)** サブタブをク リックすると、各 RPM が一覧表示されます。

以下のコマンドラインで、ローカルディレクトリがチャンネルの RHN サーバーのイメージと同期して いるかどうかも確認してください。

rhn\_package\_manager -s -c "*label\_of\_private\_channel*"

**-s** オプションは、欠けているパッケージすべてを一覧表示します (RHN Server にアップロードされた がローカルディレクトリーにないもの)。このコマンドを使用するには、組織管理者である必要があり ます。スクリプトにより RHN ユーザー名とパスワードの入力が求められます。

ローカルパッケージの更新に RHN Package Manager を使用している場合、そのシステムをプライベー トチャンネルにサブスクライブさせるには RHN ウェブサイトに行く必要があります。

### <span id="page-26-0"></span>第**6**章 インストールのアップグレード

本章では、RHN Proxy Server のインストールをアップグレードする方法について説明します。完全に 稼働中の RHN Proxy Server とそれにともなう必要なエンタイトルメントがあることを前提としていま す。

### <span id="page-26-1"></span>**6.1.** 前提条件

最新バージョンの RHN Proxy Server には以下が必要になります。

- Red Hat Enterprise Linux 5 (32 ビットまたは 64 ビット) もしくは Red Hat Enterprise Linux 6 (64 ビットのみ)
- Red Hat Network Classic または親 Satellite Server から古い Proxy Server のシステムプロファ イルを削除する (該当する場合)。

### <span id="page-26-2"></span>**6.2.** インストールアップグレードの手順

- 1. Proxy Server をバックアップします。該当する場合は、バックアップからディレクトリー **/root/ssl-build** に SSL ビルドの方向を復元します。
- 2. Proxy Server を Red Hat Network Classic または親 Satellite Server (該当する場合) に登録しま す。Proxy Server が Red Hat Enterprise Linux Server のベースチャンネルと Red Hat Network Tools の子チャンネルの両方にサブスクライブしていることを確認します。
- 3. Red Hat Network Tools の子チャンネルから **spacewalk-proxy-installer** パッケージをイ ンストールします。

# yum install spacewalk-proxy-installer

4. 「RHN Proxy Server [のインストール手順」](#page-19-0)にあるように、最新バージョンのプロキシをイン ストールします。

#### 注記

プロキシサーバーが Red Hat Network Classic に登録されていて、かつこのプロ キシサーバーが以前にカスタムチャンネルを管理していた場合、アップグレー ド前のバックアップからこのカスタムパスのリポジトリーを復元する必要があ ります。パーミッションと所有権も適切に設定する必要があります。

# chmod 0750 /var/spool/rhn-proxy

# chown apache:apache /var/spool/rhn-proxy

- # mkdir -m 0750 -p /var/spool/rhn-proxy/list
- # chown apache:apache /var/spool/rhn-proxy/list

デフォルトのカスタムパッケージのリポジトリーは通常、**/var/spool/rhnproxy** です。

5. インストール後に、サーバーを最新のエラータ更新にアップデートします。

yum update

I

6. RHN Proxy Server サービスを再起動して、RHN Proxy Server の機能をテストします。

# /usr/sbin/rhn-proxy restart

### <span id="page-28-0"></span>第**7**章 トラブルシューティング

本章では、RHN Proxy Server に関連する一般的なエラーの原因の判定方法と解決方法のヒントについ て説明しています。本章以外にヘルプが必要な場合には、<https://rhn.redhat.com/help/contact.pxt> の Red Hat Network サポートまでご連絡ください。 利用可能なオプション一覧を表示するには、 サテラ イトのエンタイトルメントがあるアカウントを使ってログインしてください。

### <span id="page-28-1"></span>**7.1.** プロキシサービスの維持管理

RHN Proxy Server は多数の個別コンポーネントで構成されているため、Red Hat は **rhn-proxy** とい うスクリプトを提供しています。これを使用すると管理者は、Proxy を停止、起動、再起動したり、 Proxy のステータスを取得することができます。

#### 表**7.1 rhn-proxy** コマンド

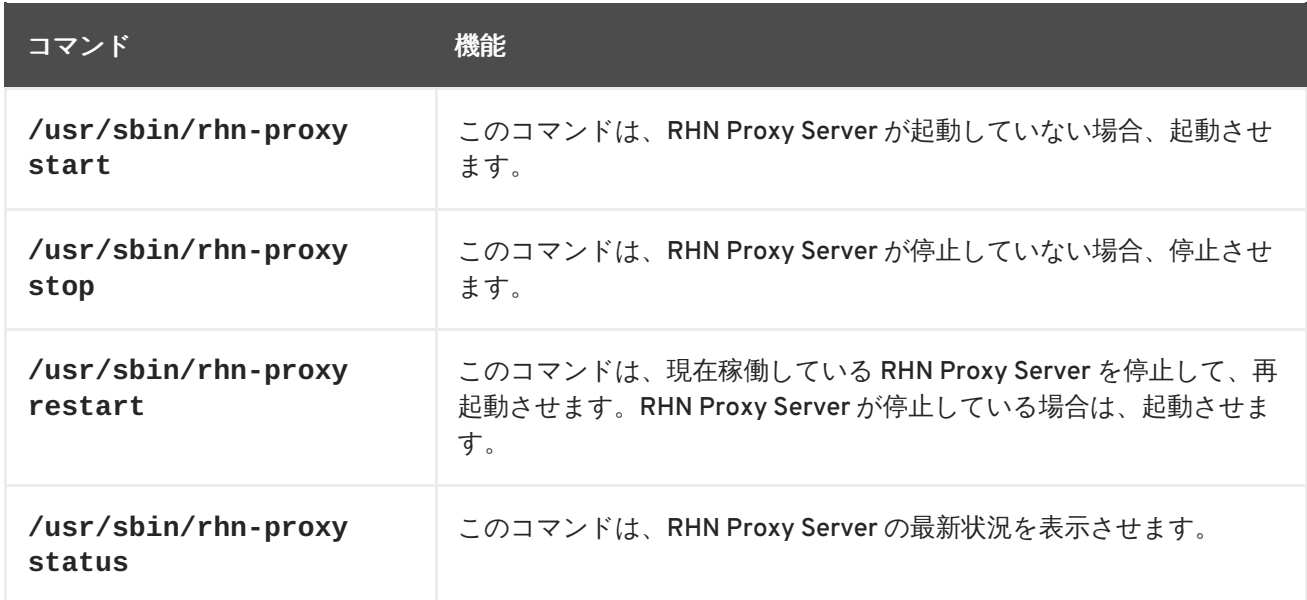

### <span id="page-28-2"></span>**7.2.** ログファイル

ほとんどのトラブルシューティングを行う際の最初の手順は、関連するファイルまたはログファイル を調査することからスタートします。 これらのファイルは、デバイス上やアプリケーション内で実行 されたアクティビティーに関する貴重な情報を提供し、パフォーマンスを監視して適切な設定の確認に も使用できます。 関連ログファイルのパスについては 表7.2[「ログファイル」](#page-28-3) を参照してください。

#### <span id="page-28-3"></span>表**7.2** ログファイル

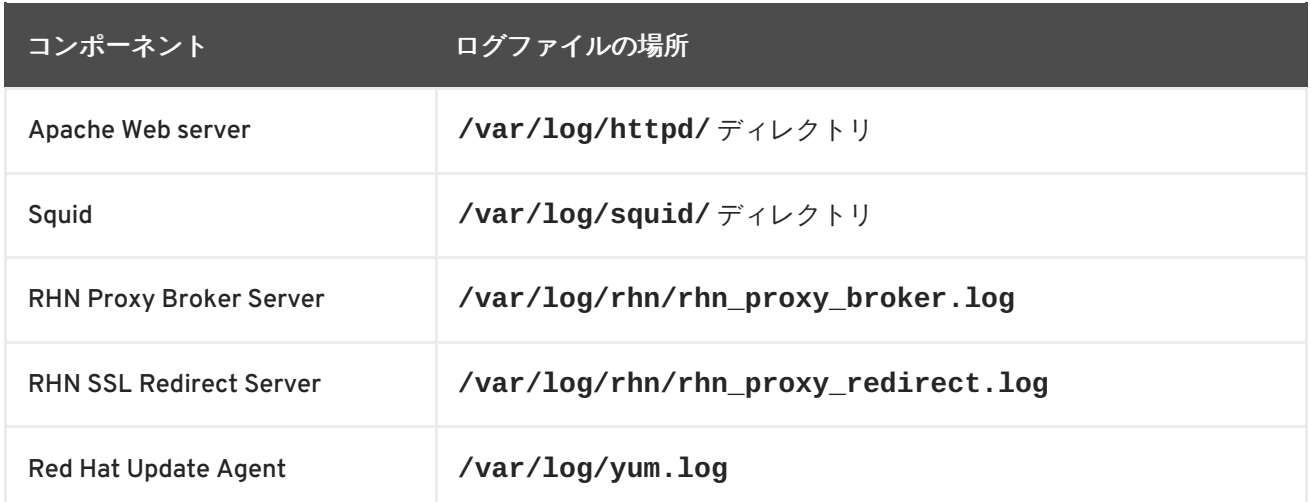

### <span id="page-29-0"></span>**7.3.** 質問と回答

本セクションには、RHN Proxy Server ソリューションのインストールと設定方法に関するよくある質 問とその答えを記載しています。

- 問: **RHN Package Manager** の設定後に、ローカルパッケージがプライベート **RHN** チャンネルに正 しく追加されたかどうか、どのように確認できますか?
- 答: コマンド **rhn\_package\_manager -l -c "name\_of\_private\_channel"** を使用して RHN サーバーに対して既知のプライベートチャンネルパッケージを一覧表示します。または、RHN ウェブインターフェースで確認します。

登録システムをプライベートチャンネルにサブスクライブしたら、登録システムでコマンド **up2date -l --showall** を実行してプライベート RHN チャンネルからパッケージを検索する こともできます。

- 問: **Proxy Server** の **DNS** 名設定を変更したらクライアントシステムを更新できなくなりました。こ の障害をどのように解決すればいいでしょうか**?**
- 答: 名前の変更を反映するためにクライアントシステムで **up2date -u** コマンドを実行します。
- 問: クライアント群が **Squid** サーバーに接続しているかどうか、どうしたら確認することができます か**?**
- 答: **/var/log/squid/access.log** ファイルが Squid サーバーに対する接続をすべて記録していま す。
- 問: クライアントシステムの **Red Hat Update Agent** が **RHN Proxy Server** に接続しません。どうし たら解決できますか?
- 答: Red Hat Update Agent の最新バージョンがクライアントシステムにインストールされているか確 認してください。最新バージョンには、RHN Proxy Server への接続に必要な機能が含まれていま す。最新バージョンはコマンド **yum update yum** を root として実行して Red Hat Network から 取得するか、[http://www.redhat.com/support/errata/](http://www.redhat.com/support/errata) から取得できます。

RHN Proxy Server は Apache の機能拡張です。 [ログファイルの場所については](#page-28-3) 表7.2「ログファ イル」 を参照してください。

- 問: **RHN Proxy Server** 設定が動作しません。どこからトラブルシューティングを開始したらよいで すか?
- 答: **/etc/sysconfig/rhn/systemid** がパーミッション 0640 で root.apache によって所有されて いるか確認してください。

ログファイルを調べます。 一覧は 表7.2[「ログファイル」](#page-28-3) をご覧ください。

<span id="page-29-1"></span>**7.4.** 全般的な問題

全般的な問題の調査/解決を開始するには、支障が生じているコンポーネントに関連するログファイル

<span id="page-30-2"></span><span id="page-30-1"></span>を調べます。すべてのログファイルに **tail** を使用して、それから**up2date --list** を実行すると役 に立ちます。その後に、解決の糸口となるようなものがないか新しいログのエントリをすべて調べま す。

よくある問題は、ディスク領域がいっぱいになっているというものです。この問題の最も顕著な兆候は ログファイルへの書き込みが停止される状況です。単語の途中など、書き込み中にログ作業が停止され た場合は、ディスクがいっぱいである可能性があります。これを確認するには、次のコマンドを実行し て 使用% (Use%) の欄にある割合を確認します。

### df -h

ログファイルの他にも、各種コンポーネントのステータスを読みだして貴重な情報を取得することがで きます。Apache Web server と Squid に対して行うことができます。

Apache Web server のステータスを読み出すには、次のコマンドを実行します。

service httpd status

Squid のステータスを読み出すには、次のコマンドを実行します。

service squid status

RHN Proxy Server から管理者にメールが送信されていない場合は、**/etc/rhn/rhn.conf** の **traceback\_mail** に正しい メールアドレスが設定されているか確認します。

<span id="page-30-0"></span>**7.5.** ホストが見つかりませんでした **/** 完全修飾ドメイン名を確定できません でした

RHN の設定ファイルは完全修飾ドメイン名 (FQDN) に完全に頼っているため、主要アプリケーション が RHN Proxy Server の名前を IP アドレスに解決できることが必須となります。Red Hat Update Agent、Red Hat Network Registration Client、Apache Web server は特に、起動に失敗すると RHN ア プリケーションが "host not found (ホストが見つかりません)" のエラーを発行し、Web サーバーが "Could not determine the server's fully qualified domain name (サーバーの完全修飾ドメイン名を確定 できませんでした)" を表示するこの問題を発生させる傾向があります。

この問題は通常、**/etc/hosts** ファイルが原因となっています。ドメイン名を解決する順序と方法を 定義する **/etc/nsswitch.conf** ファイルを調べることで、これが確認できます。通常、 **/etc/hosts** ファイルが最初にチェックされ、 続いて使用されていれば NIS (Network Information Service)、DNS の順序でチェックされます。 Apache Web server が起動し、RHN クライアントアプリ ケーションが動作するためには、これらのいずれかが成功する必要があります。

この問題を解決するには、**/etc/hosts** ファイルの内容を確認します。次のようになっています。

127.0.0.1 this\_machine.example.com this\_machine localhost.localdomain \ localhost

テキストエディターでマシンのホスト情報を削除します。以下のようになります。

127.0.0.1 localhost.localdomain.com localhost

次に、ファイルを保存して RHN クライアントアプリケーションまたは Apache Web server を再度実行 します。失敗が続く場合は、次のようにファイル内でプロキシの IP アドレスを明示的に識別させま す。

127.0.0.1 localhost.localdomain.com localhost 123.45.67.8 this machine.example.com this machine

上記の値を実際のプロキシの IP アドレスに置き換えてください。これで問題が解決されるはずです。 特定の IP アドレスを規定する場合には、マシンが新しいアドレスを取得した時点でそのファイルを更 新する必要があります。

### <span id="page-31-0"></span>**7.6.** 接続エラー

接続エラー関連と思われる問題が発生している場合は、次の手順を実行します。

● 適切なパッケージを確認します。

rhn-org-httpd-ssl-key-pair-*MACHINE\_NAME-VER-REL*.noarch.rpm

RHN Proxy Server 上に上記のパッケージがインストールされ、対応する **rhn-org-trustedssl-cert-\*.noarch.rpm** または Raw 形式の CA SSL パブリック (クライアント) 証明書がす べてのクライアントシステムにインストールされていることを確認します。

- クライアントシステムが適切な証明書を使用するよう設定されているか確認します。
- 1つまたは複数の Red Hat Network Proxy サーバーを使用している場合は、 各プロキシの SSL 証明書が正しく用意されていることを確認します。RHN Satellite Server と併用して RHN Proxy Server を使用している場合は、プロキシはサーバーとクライアントの両方の役割を担う ため、自身のサーバー SSL キーペアと CA SSL パブリック (クライアント) 証明書の両方がイン ストールされていなければなりません。詳しい説明については 『RHN クライアント設定ガイ ド』 の SSL 証明書の章を参照してください。
- RHN Proxy Server が HTTP Proxy 経由で接続している場合、表示されている URL が有効であ ることを確認します。例えば、HTTP Proxy URL フィールドには、http:// や https:// などのプ ロトコルへの参照が含まれていてはいけません。**your-gateway.example.com:8080** などの ように、 hostname:port の形式でホスト名とポートのみを記載します。
- [「その他の要件」](#page-12-0)にあるように、必要なポートをブロックするファイアウォールをクライア ントシステム自体が使用していないか確認します。

### <span id="page-31-1"></span>**7.7.** キャッシュ関連の問題

パッケージ配信が失敗するか、オブジェクトが破損しているように見えるが接続エラー関連ではない場 合は、キャッシュの消去を検討してください。 RHN Proxy Server には接続するキャッシュが 2 つあり ます。1 つは Squid 用で、もう 1 つは認証用です。

Squid キャッシュは **/var/spool/squid/** にあり、以下の手順で消去します。

- 1. Apache Web server を停止します: **service httpd stop**
- 2. Squid server を停止します: **service squid stop**
- 3. 当該ディレクトリーのコンテンツを消去します: **rm -fv /var/cache/rhn/\***
- 4. 両方のサービスを再起動します:

<span id="page-32-1"></span>service squid start service httpd start

ディレクトリーをクリアにして squid を再起動するとこのタスクをより速く行えますが、この方法だと 多数の RHN トレースバックメッセージという結果になる可能性が高くなります。

プロキシにより使用されている認証用の内部キャッシングのメカニズムにもキャッシュのクリアが必要 になる場合があります。これを行うには、次のコマンドを発行します。

rm -fv /var/cache/rhn/\*

RHN Authentication Daemon は RHN Proxy Server 3.2.2 のリリースで廃止され前述の内部認証キャッ シングメカニズムに変更されましたが、そのデーモンがまだプロキシで実行している場合があります。 これをオフにするには、次の順序でコマンドを発行します。

chkconfig --level 2345 rhn\_auth\_cache off service rhn\_auth\_cache stop

キャッシュをクリアにするには、次を発行します。

rm /var/up2date/rhn\_auth\_cache

RHN Authentication Daemon の維持については、Red Hat は推奨しておらず、サポートもしていません が、もしこれが必要な場合は、冗長なログ作業によりパフォーマンスに悪影響を与える可能性があるの で留意してください。この理由で、デフォルトではログ作業がオフになっています (**/var/log/rhn/rhn\_auth\_cache.log** への)。このデーモンを実行してログを行う場合は、プロキ シの **/etc/rhn/rhn.conf** ファイルに次の行を追加してログ作業をオンにします。

auth\_cache.debug = 2

### <span id="page-32-0"></span>**7.8. RED HAT** によるプロキシのデバッグ

上記のトラブルシューティングすべてを試しても問題が解決できない場合、あるいは Red Hat Network の技術者に問題の解決を任せたい場合には、RHN Proxy Server で提供されている信頼性の高いサポー トの利用をお勧めします。

専門知識にアクセスする方法の一つは Red Hat ナレッジベースです。 ユーザーがよく遭遇する一般的 な問題に対するソリューションを提供し、 Proxy 関連の問題に適切な答えを見つけ出すことができる 堅牢なブラウジングと検索インターフェースを備えています。Red Hat ナレッジベースは <http://kbase.redhat.com> からアクセスできます。

また、 Red Hat は **SoS Report** と呼ばれるコマンドラインツールを提供しており、そのコマンドである **sosreport** として知られています。このツールは Proxy の設定パラメーター、 ログファイル、 デー タベース情報を収集し、 Red Hat に直接送信します。

このツールを RHN Satellite Server の情報に使用する場合は **sos** パッケージをインストールしておく必 要があります。 レポートを作成するには、Satellite サーバー上で root になり **sosreport -o rhn** と 入力します。たとえば、

[root@satserver ~]# sosreport -o rhn

sosreport (version 1.7)

This utility will collect some detailed information about the hardware and setup of your Red Hat Enterprise Linux system. The information is collected and an archive is packaged under /tmp, which you can send to a support representative. Red Hat will use this information for diagnostic purposes ONLY and it will be considered confidential information.

This process may take a while to complete. No changes will be made to your system.

Press ENTER to continue, or CTRL-C to quit.

すると、名前のイニシャルとラストネーム (姓)、 サポートケース番号の入力が求められます。

ファイルの生成および圧縮ファイルへのアーカイブには数分かかる場合があります。 完了後は、迅速 な診断を行うために **/tmp/** ディレクトリーにできた新しいファイルを Red Hat 担当者にメール送信し てください。

### <span id="page-34-0"></span>付録**A RHN PROXY SERVER** 設定ファイルのサンプル

RHN Proxy Server の **/etc/rhn/rhn.conf** 設定ファイルを使用すると、管理者はキー構成を確立す ることができます。ただし、このファイルにエラーがあるとプロキシの障害が発生する可能性があるの で注意してください。設定変更は十分に注意して行なってください。

RHN Satellite Server も併用している場合は、traceback\_mail および proxy.rhn\_parent などのパラメー ターに特に注意してください。 詳細については以下の設定ファイルの例とそのコメント (# マークで始 まる行) を確認してください。

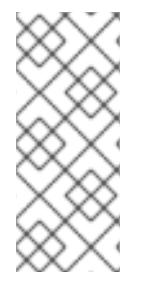

#### 注記

テスト目的の場合に限り、**use\_ssl** 設定を **rhn.conf** に追加することができます。値 を 0 に設定するとプロキシとそれより上位のサーバ間の SSL を一時的にオフにします。 これを行うとセキュリティーが大いに脅かされる状態となるので注意してください。デ フォルト値の 1 に設定を戻して SSL を再度有効にするか、単に設定ファイルからその行 を削除してください。

# Automatically generated RHN Management Proxy Server configuration file. # -------------------------------------------------------------------- -----

# SSL CA certificate location proxy.ca\_chain = /usr/share/rhn/RHNS-CA-CERT

# Corporate HTTP proxy, format: corp\_gateway.example.com:8080 proxy.http\_proxy =

# Password for that corporate HTTP proxy proxy.http\_proxy\_password =

# Username for that corporate HTTP proxy proxy.http\_proxy\_username =

# Location of locally built, custom packages proxy.pkg\_dir = /var/spool/rhn-proxy

# Hostname of RHN Server or RHN Satellite proxy.rhn\_parent = rhn.redhat.com

# Destination of all tracebacks, etc. traceback\_mail = user0@domain.com, user1@domain.com

## <span id="page-35-0"></span>付録**B** 改訂履歴

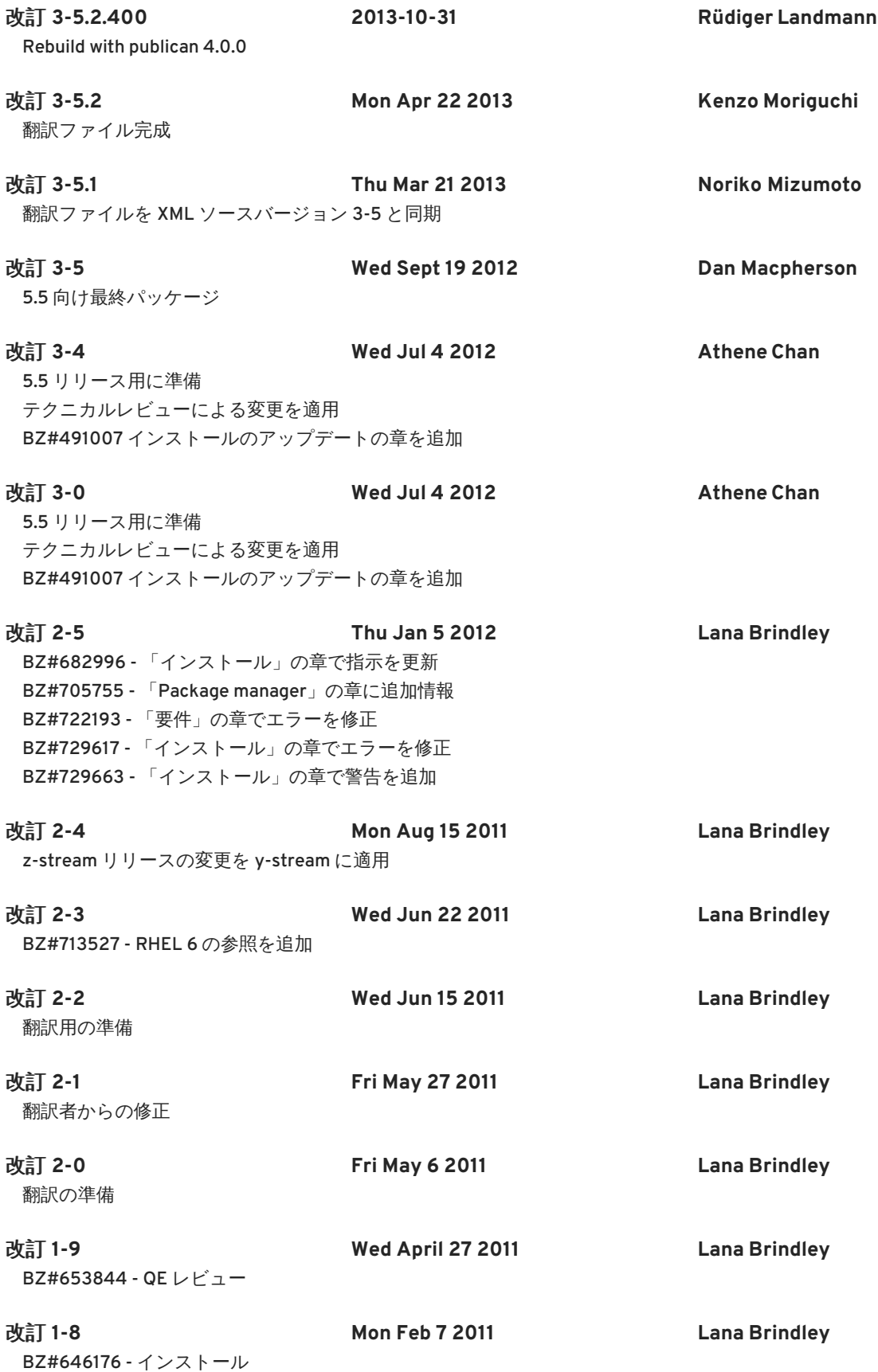

### <span id="page-36-0"></span>索引

シンボル

その他の要件**,** [その他の要件](#page-12-0)

よく使われる用語**,**[よく使われる用語](#page-6-2)

インストール

**RHN Proxy Server** の**, RHN Proxy Server** [のインストール手順](#page-19-0)

ベース**,** [ベースインストール](#page-17-1)

キャッシュ関連の問題**,** [キャッシュ関連の問題](#page-32-1)

クライアント設定

プライベートチャンネルにサブスクライブ**,**[パッケージをアップロードする](#page-24-0)

ソフトウェアに関する要件**,**[ソフトウェア要件](#page-10-1)

チャンネル**,** [よく使われる用語](#page-6-2)

プライベートチャンネルを作成する**,**[プライベートチャンネルの作成](#page-24-1)

チャンネル管理者**,** [よく使われる用語](#page-6-2)

ディスク領域に関する要件**,** [ディスク領域に関する要件](#page-11-1)

トポロジー**,**[トポロジーの例](#page-15-1)

**RHN Satellite Server** とプロキシの併用**, RHN Satellite Server** [とプロキシの併用](#page-16-0) 単一の **Proxy,** [単一のプロキシトポロジー](#page-14-1)

複数のプロキシを垂直に結んだトポロジー**,**[複数のプロキシを垂直に結んだトポロジー](#page-15-0) 複数のプロキシを水平に結んだトポロジー**,**[複数のプロキシを水平に結んだトポロジー](#page-15-2)

トラブルシューティング**,** [トラブルシューティング](#page-30-1)

トレースバック**,** [よく使われる用語](#page-6-2)

ハードウェアに関する要件**,**[ハードウェア要件](#page-11-0)

プライベートチャンネル**,**[プライベートチャンネルの作成](#page-24-1)

ホストが見つかりませんのエラー

[完全修飾ドメイン名を確定できませんでした](#page-30-0)**,**ホストが見つかりませんでした **/** 完全修飾ドメイン名 を確定できませんでした

ポート

**443,** [その他の要件](#page-12-0) **5222,** [その他の要件](#page-12-0) **80,** [その他の要件](#page-12-0)

ポート **443,** [その他の要件](#page-12-0)

ポート **4545,** [その他の要件](#page-12-0)

ポート **80,** [その他の要件](#page-12-0)

ログファイル**,** [ログファイル](#page-28-2)

全般的な問題**,** [全般的な問題](#page-30-2)

利点**, RHN Proxy [Server](#page-7-0)**

## 受信用ポート、 **Satellite**

5222. [その他の要件](#page-12-0)

#### 接続エラー**,** [接続エラー](#page-31-0)

組織管理者**,** [よく使われる用語](#page-6-2)

#### 要件**,** [要件](#page-11-3)

その他**,** [その他の要件](#page-12-0)

ソフトウェア**,** [ソフトウェア要件](#page-10-1)

ディスク領域**,** [ディスク領域に関する要件](#page-11-1)

ハードウェア**,** [ハードウェア要件](#page-11-0)

### 認証**, Proxy** [の動作のしくみ](#page-8-0) 認証キャッシング 消去する**,** [キャッシュ関連の問題](#page-32-1)

質問と回答**,** [質問と回答](#page-29-0)

送信用ポート

**80**、 **443,** [その他の要件](#page-12-0)

#### **H**

**HTTP Proxy Caching Server** ディスク領域に関する要件**,** [ディスク領域に関する要件](#page-11-1)

#### **P**

**Proxy** の動作のしくみ**, Proxy** [の動作のしくみ](#page-8-0) **Proxy** ポート**,** [その他の要件](#page-12-0)

#### **R**

```
Red Hat Network
```
はじめに**, Red Hat [Network](#page-6-1)**

**Red Hat Update Agent,** [よく使われる用語](#page-6-2)**, Proxy** [の動作のしくみ](#page-8-0)

**RHN Authentication Daemon**、無効化

**rhn\_auth\_cache**、停止する**,** [キャッシュ関連の問題](#page-32-1)

#### **RHN Package Manager, Proxy** [の動作のしくみ](#page-8-0)**, RHN Package Manager** [およびローカルパッケージの](#page-23-1) 提供

インストールする**,RHN Package Manager** [およびローカルパッケージの提供](#page-23-1) コマンドラインオプション**,RHN Package Manager** [およびローカルパッケージの提供](#page-23-1) チャンネル、 指定する**,** [パッケージをアップロードする](#page-24-0) パッケージヘッダーのアップロード**,** [パッケージをアップロードする](#page-24-0) プライベートチャンネルの作成**,**[プライベートチャンネルの作成](#page-24-1) ローカルのパッケージ一覧の確認**,**[パッケージをアップロードする](#page-24-0)

設定する**,** [プライベートチャンネルの作成](#page-24-1) 設定ファイル**, RHN Package Manager** [およびローカルパッケージの提供](#page-23-1)

**rhn-proxy**

サービス**,** [プロキシサービスの維持管理](#page-28-1)

**rhn.conf**

サンプルファイル**, RHN Proxy Server** [設定ファイルのサンプル](#page-34-0)

**rhn\_package\_manager ,** [パッケージをアップロードする](#page-24-0) **(**参照 **RHN Package Manager)**

**S**

**satellite-debug, Red Hat** [によるプロキシのデバッグ](#page-32-0) **squid** キャッシング**,** [キャッシュ関連の問題](#page-32-1)